Arkansas' Premier Computer Club

# January 2018

Bella Vista Computer Club - John Ruehle Center

Highlands Crossing Center, 1801 Forest Hills Blvd Suite 208 (lower level), Bella Vista, AR 72715

Website: http://www.BVCompClub.org

### HOW TO FIND US

Bits & Bytes

All meetings are on the lower level of the Highland Crossroads Center in Bella Vista. You may use entrance A on the West side or entrance C on the South side and take the elevator or stairs to the lower level. Turn left (West) to reach the General Meeting room, right for the John Ruehle Training Center. Additional information is on our web site.

MEETINGS

Email: editor@bvcompclub.org

# **HELP CLINICS**

Saturday, January 6, 9am – noon Wednesday, January 17, 9am – noon Saturday, February 3, 9am – noon

Help clinics are a free service held in the Training Center for BVCC club members

Bring your tower, laptop, tablet or smartphone for problem solving.

## CLASSES

**Board Meeting:** January 8<sup>th</sup>, 6:00 pm, John Ruehle "Why, When and How to Backup Your C Drive" -Training Center Thursday January 18, 9am – 11am, Pete Opland. See "The Importance of Backups" on page 2 of the **General Meeting**: January 8<sup>th</sup> (2<sup>nd</sup> Monday), December newsletter. 7:00 pm, Community Room A (Rm 1001). **Program:** Pete Opland will present "Let's Buy A "Introduction to MS Excel" - Joel Ewing, 4 hours in Computer" understanding what to look for and places to two parts: look for it when you need to purchase a new computer. Wednesday January 24, 10am – noon & Bring a guest! New Members and Friday January 26, 10am - noon Guests are always welcome at the General Meeting Pre-register for classses by calling Marie at (479)273-2558. Classes are free to Computer Club Genealogy SIG: January 20<sup>th</sup> (3<sup>rd</sup> Saturday), **members** and are held at our John Ruehle Training 10 am – noon, John Ruehle Training Center Center. **Check our web site** at http://bvcompclub.org for the most current information on Training Session Descriptions and Calendar.

#### MEMBERSHIP

Single membership is \$20; \$10 for each additional family member. Join by mailing an application (from the web site) with check, or complete an application and pay at a meeting. With free access to Help Clinics and classes, BVCC membership is a real bargain.

Check your Membership Card to see if it is renewal time. We value each one of you.

### **RECYCLE CENTER HELP WANTED**

The BVCC needs your help. If you have an hour or more of time you can give to the Bella Vista Recycling Center, they need greeters to assist people dropping off their recyclables. Our income is derived from dues and from grants from the Recycling Center based on hours donated and credited to BVCC.

#### WINDOWS CORNER – FILE EXTENSIONS

By Rosita Herrick, The Sarasota Technology Users Group, FL, May 2017 issue, STUG Monitor <u>www.thestug.org</u>. Reprinted by permission via APCUG.

Each file created on a computer gets a file type definition or extension expressed by the characters after the period.

Here are some examples:

- Wordpad creates .rtf files
- Microsoft Office Word 2007 and newer creates .docx files
- Pictures come with different extensions depending on the device that created them. Some of them are .png, .jpg, .raw .tiff, and others.

When a user opens a file, normally there is a default program assigned to the extension that will open the file. In Windows 10 it is the Photos app. However, sometime I want to open a file with another program that I know can open it. In this case I would rather open a .jpg picture with one of my favorite free picture browser programs called Irfanview. It is a small, fast program that lets me browse pictures fast and even lets me do some quick manipulation.

I know that I can right click on the file and in the popup select "Open with" and will get a number of options.

|   | Split with Glary Utilities           |   |
|---|--------------------------------------|---|
|   | Encrypt with Glary Utilities         |   |
|   | Wipe with Glary Utilities            |   |
|   | Defrag the File with Glary Utilities |   |
|   | Open with                            | > |
|   | Share with                           | > |
| 5 | Snagit                               | > |
| M | Scan with Malwarebytes Anti-Malware  |   |
| 1 | Paint<br>🔨 Photos                    |   |
|   | Snagit Editor                        |   |
|   | Dhatashan Elements 14 Editor         |   |
| - | Photoshop Elements 14 Editor         |   |
| - | Search the Store                     |   |

But if I want to open .jpg pictures with Irfanview by default and skip a few clicks, I need to click on the "Choose another app" link.

#### How do you want to open this file?

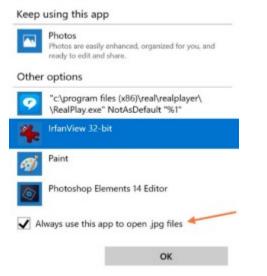

As you can see in the picture above, the popup is a little different. I highlighted the program name, and placed a check in the box to always use this app to open .jpg files. By clicking OK I now have changed the default program that opens the .jpg file extension.

#### **BVCC OFFICERS & VOLUNTEERS**

President: Joel Ewing Woody Ogden Vice President: George Borkowski Treasurer: Kathy Fourt Secretary: Marie Herr Board: Board (Sep'19): Marilyn Russell Board (Sep'19): Mary Wynne **Education Chair:** Marie Herr Facebook Maintenance: Jim Prince Genealogy SIG Liaison: Bob Shewmake Genealogy SIG Communications: Kathy Clark Membership Chair: Geri Hoerner Newsletter Editor: **OPEN** Public Relations: Marie Herr Training Center Administrator: Woody Ogden Training Center Admin Backup: Don Hood Webmaster: Joel Ewing Program Committee: OPEN

Contact information is available on our web site.